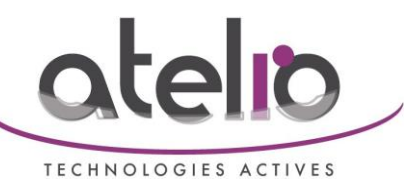

 **Sauvegarde externalisé auto** 

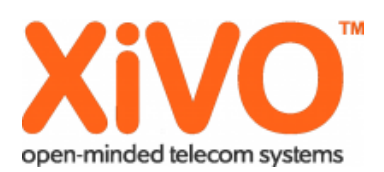

#### **# mettre les paquets à jour**

apt-get update

# **# changer la liste de dépôt si apt-get update affiche des messages d'erreur**

cd /etc/apt find . -type f -exec sed -i 's/ftp.fr.debian.org/archive.debian.org/g'  $\{\}\$ ; find . -type f -exec sed -i 's/volatile.debian.org/archive.debian.org/g'  $\{\}\$ ; find . -type f -exec sed -i 's/security.debian.org/archive.debian.org\/debian-security/g'  $\{\}\$ ;

# **# mettre les paquets à jour**

apt-get update

**# Installer client ftp** apt-get install ftp

**# On va se servir de Cron pour la planification des taches** *# tuto de cron<http://www.malekal.com/2010/11/12/tutorial-sur-lutilisation-de-cron-plannificateur-de-taches-de-gnulinux>*

## **# activer Cron au démarrage**

update-rc.d cron defaults

#### **# mettre le fichier backup-ftp.sh dans le répertoire /etc/cron.monthly/ pour une sauvegarde mensuel**

**# mettre les bon droits sur le fichier** chmod 777 /etc/cron.monthly/backup-ftp.sh

#### **# modifier le nom du client**

vim /etc/cron.monthly/backup-ftp.sh

# appuyer sur la touche insert, à la ligne: # CLIENT="client-defaut" # remplacer "client-defaut" par "le nom du client" /!\ SANS ESPACE # pour quitter en sauvegardant # ech :wq Entrer # en cas d'erreur pour quitter sans sauvegarder # ech :q! Entrer

**# tester en lançant la commande (ça peut prendre plusieurs minute)** sh /etc/cron.monthly/backup-ftp.sh

# **# automatiser la sauvegarde**

vi /etc/crontab

## **# ajouter les 2 lignes ci-dessous à la fin du fichier**

# Sauvegarde automatique vers le serveur ftp tous les 1er du mois à 2h00 00 2 1 \* \* root sh /etc/cron.monthly/backup-ftp.sh